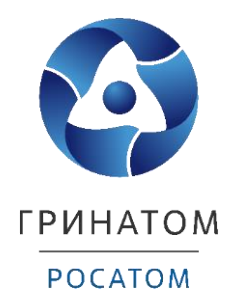

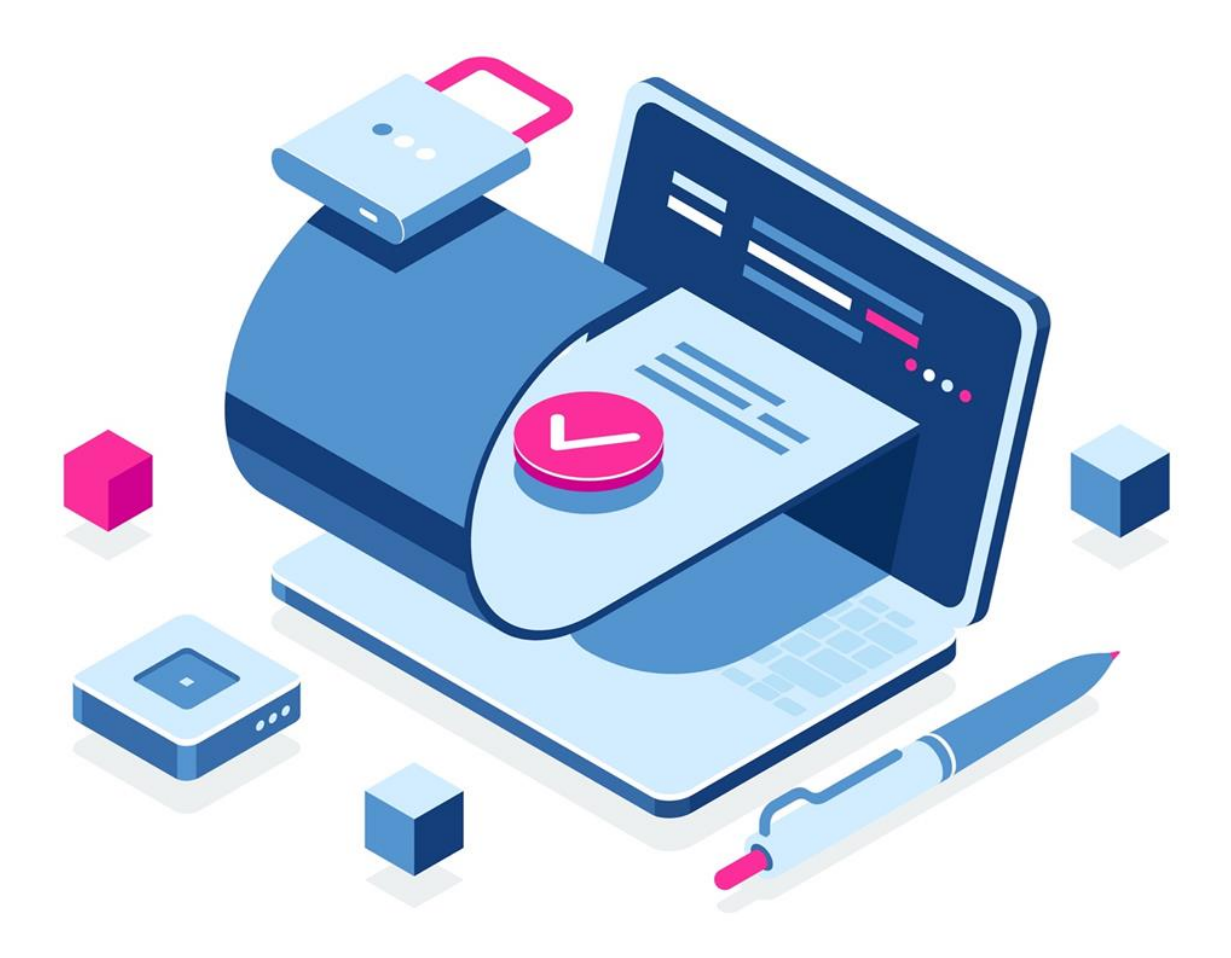

**Инструкция по эксплуатации ключевого носителя JaCarta LT**

Москва 2022

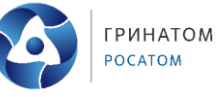

# **Содержание**

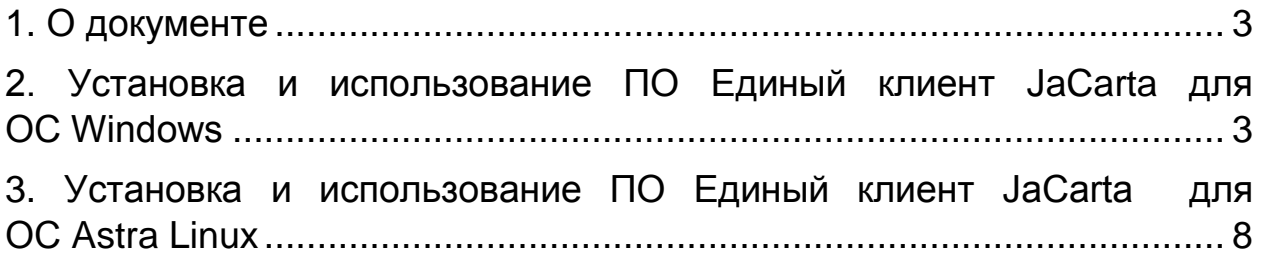

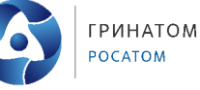

## **1. О документе**

<span id="page-2-0"></span>Данная инструкция предназначена для администраторов безопасности ОКЗ и сотрудников групп поддержки пользователей, ответственных за настройку СКЗИ рабочих мест пользователей.

ПО Единый Клиент JaCarta — программное обеспечение, предназначенное для настройки и работы с моделями USB-токенов и смарт-карт JaCarta.

Инструкция описывает процесс подготовки рабочего места пользователя к использованию ключевых носителей JaCarta LT на ОС Windows или ОС Astra Linux.

# **2. Установка Клиента для ОС Windows**

<span id="page-2-1"></span>Для использования ключевых носителей JaCarta LT рабочее место должно быть оснащено:

 $-$  КриптоПро CSP 4.0, 5.0.

ПО Единый клиент JaCarta

Ключевой носитель JaCarta LT является ccid устройством и не требует установки драйвера устройства.

При подключении носителя JaCarta LT к рабочему месту его можно увидеть в Диспетчере устройств Windows (рисунок 3).

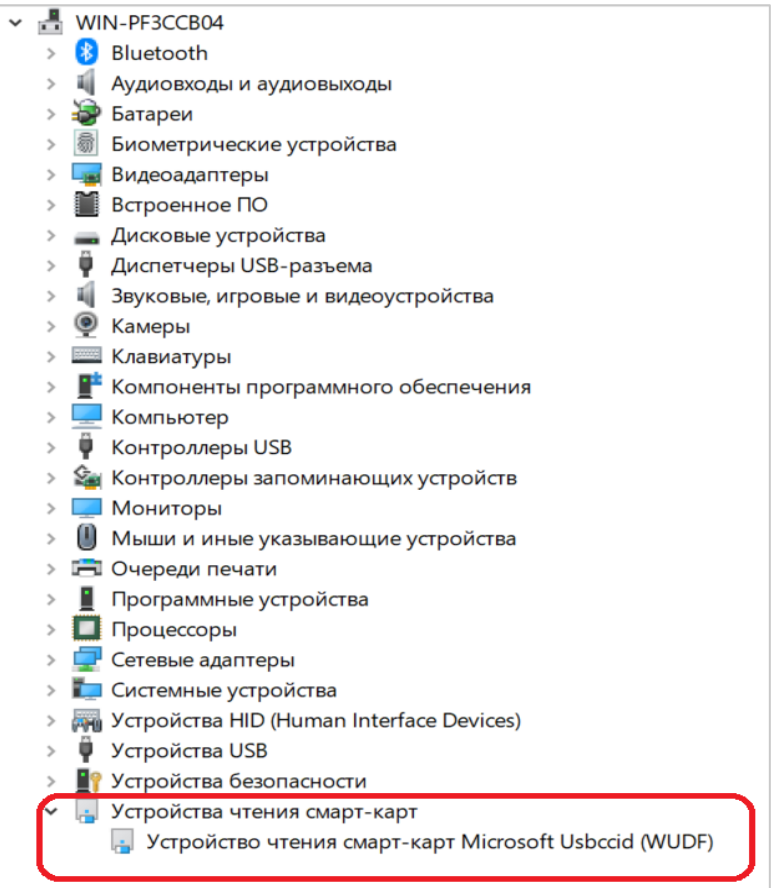

Рисунок 1 - Диспетчер устройств Windows

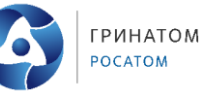

Просмотр содержимого контейнера на носителе JaCarta LT через КриптоПро CSP в версиях ниже, чем КриптоПро CSP 5.0 R2, недоступен, так как более ранние версии не имеет встроенного модуля поддержки носителей JaCarta.

КриптоПро CSP получил встроенный модуль поддержки носителей JaCarta, начиная с версии КриптоПро CSP 5.0 R2 (сборка 5.0.12000.0.)

**ПРИМЕЧАНИЕ:** Сборка 5.0.12000 не имеет встроенного модуля поддержки ключевых носителей JaCarta.

Отсутствие на рабочем месте пользователя КриптоПро CSP со встроенным модулем поддержки носителей JaCarta не означает невозможность использования таких носителей.

В случае, если рабочее место оснащено КриптоПро CSP в версиях ниже чем 5.0 R2 (5.0.12000.0) следует установить программное обеспечение ПО Единый клиент JaCarta (актуальная версия 2.13).

В случае, если рабочее место оснащено КриптоПро CSP в версии 5.0 R2 (5.0.12000), то его следует обновить до версии 5.0.12000.0.

ПО Единый клиент JaCarta предоставляет пользователю и администратору безопасности интерфейс для управления ключевым носителем JaCarta LT и включает в себя модуль поддержки носителей JaCarta для КриптоПро CSP.

Модуль поддержки носителей JaCarta для КриптоПро CSP устанавливается в процессе выборочной установки ПО Единый клиент JaCarta (рисунок 2).

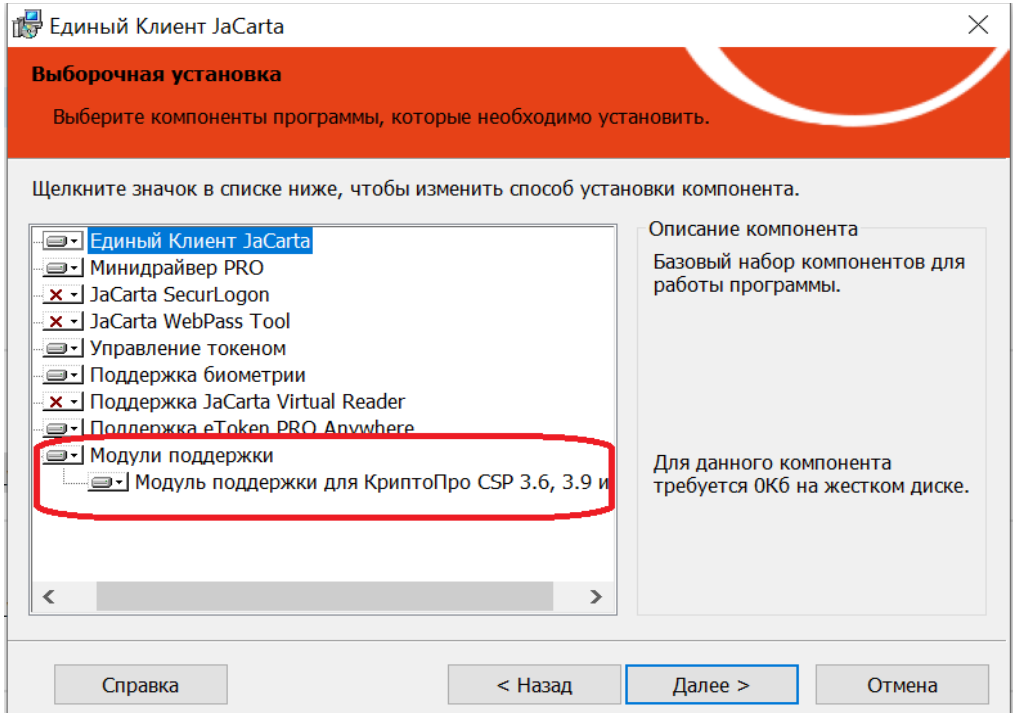

Рисунок 2 – Выборочная установка ПО Единый клиент JaCarta

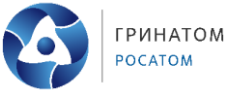

При установленном ПО Единый клиент JaCarta и модулями поддержки для КриптоПро CSP, либо при установленном КриптоПро CSP 5.0 R2 (5.0.12000.0), при обращении к носителю в КриптоПро CSP носитель JaCarta LT отображается под именем **ARDS ZAO JaCarta LT 0** (рисунок 3).

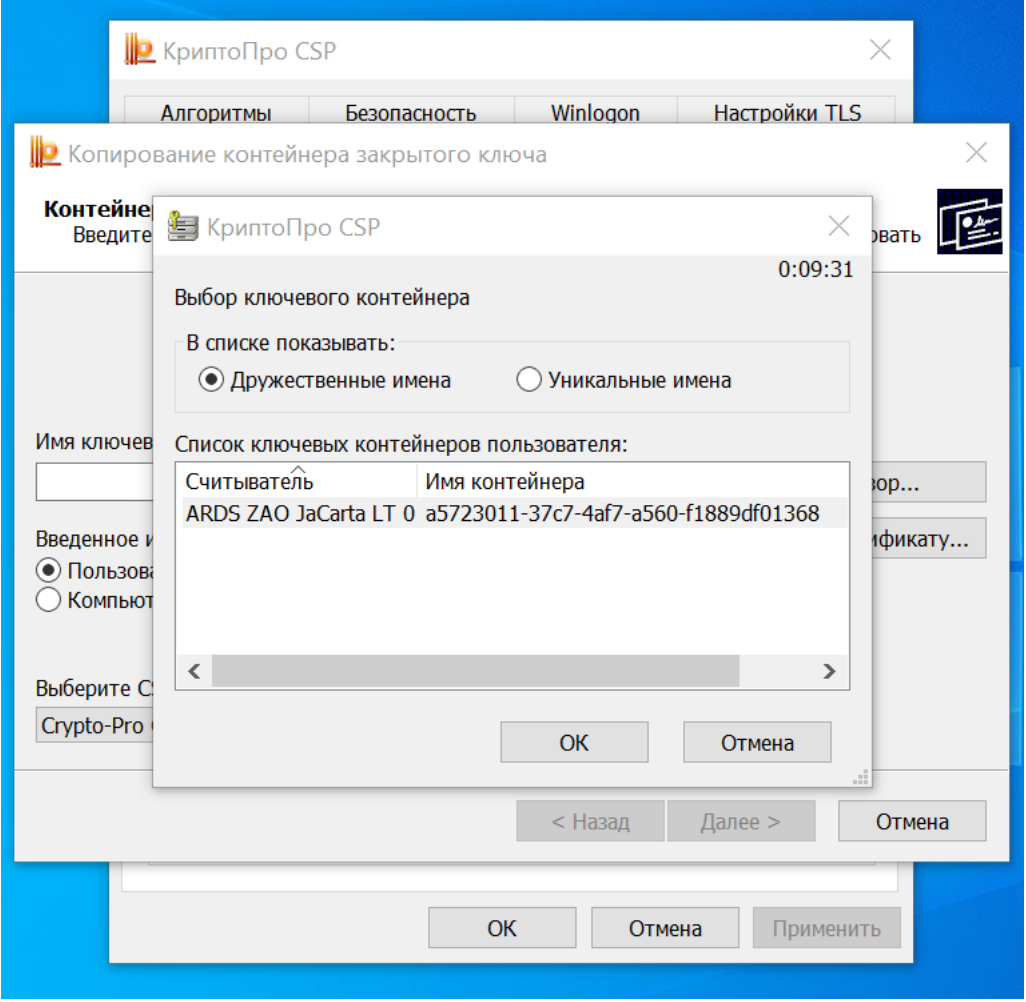

Рисунок 3 – Имя носителя JaCarta LT в КриптоПро CSP

Применение носителя JaCarta LT c сертификатом ключа проверки электронной подписи на нем ничем не отличаются от применения прочих ключевых носителей, например, Рутокен.

ПО Единый клиент JaCarta предоставляет собой утилиту управления ключевыми носителями JaCarta со следующими возможностями:

 **в режиме «Пользователя»** доступна cмена пин-кода пользователя (рисунок 4)**.**

**ВНИМАНИЕ:** для носителей JaCarta LT отсутствует техническая возможность смены пин-кода пользователя в режиме администратора.

**по эксплуатации ключевого носителя JaCarta LT**

**ГРИНАТОМ** POCATOM

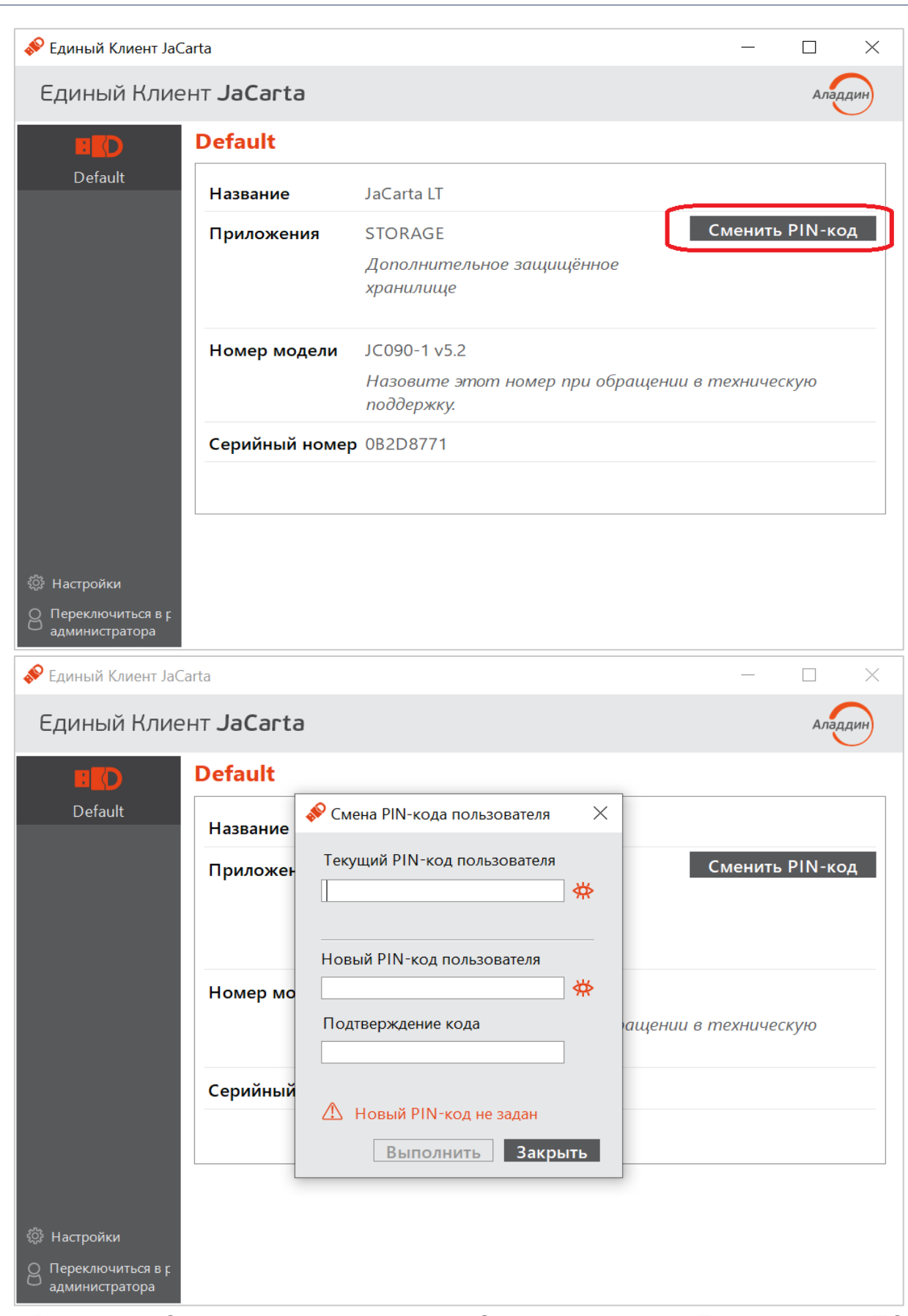

**Инструкция**

Рисунок 4 - Смена пин-кода носителя JaCarta LT в режиме «Пользователя» ПО Единый клиент JaCarta

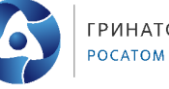

**ГРИНАТОМ** 

**В режиме «Администратора»** доступны следующие опции:

– Разблокировка пин-кода пользователя. В случае если пользователь ввел пин-код пользователя неверно 10 раз, то носитель JaCarta LT будет заблокирован. Для разблокировки носителя JaCarta LT, и сброса счетчика попыток ввода пин-кода пользователя, администратор может разблокировать носитель JaCarta LT с помощью пин-кода администратора (рисунок 5, пункт 1).

 Смена пин-кода администратора. Не используется на носителях, полученных от КУЦ Госкорпорации «Росатом» (рисунок 5, пункт 2).

 Форматирование носителя. Используется на выведенных из эксплуатации носителях (рисунок 5, пункт 3).

 Просмотр информации о содержащихся в контейнерах носителя СКПЭП (рисунок 5, пункт 4).

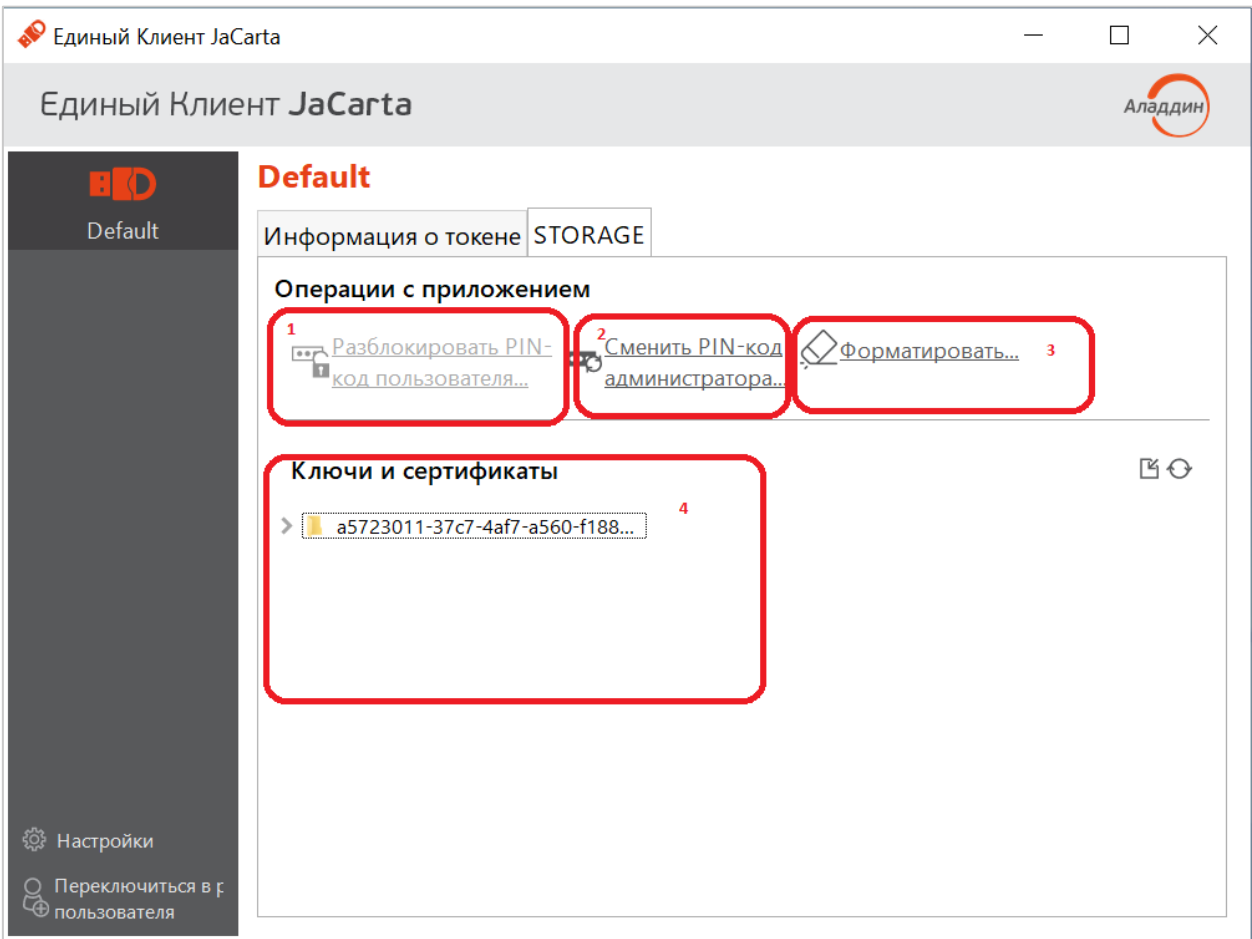

Рисунок 5 - Режим «Администратора» ПО Единый клиент JaCarta

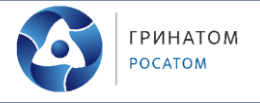

## <span id="page-7-0"></span>**3. Установка пакета Единого Клиента JaCarta в Astra Linux из Терминала**

Для работы ПО Единый клиент JaCarta требуются пакеты:

- libxcb-xinerama0
- gcr pcscd
- libccid
- $-$ libpcre16-3

Если пакет не установлен в системе, то установить его, выполнив команды (рисунок 6):

- sudo apt-get update
- sudo apt-get install libxcb-xinerama0
- sudo apt-get install pcscd
- sudo apt-get install libccid
- sudo apt-get install libpcre16-3

Проверить, установлен ли пакет, можно с помощью команды:

- sudo dpkg -s <package\_name>

![](_page_7_Picture_16.jpeg)

Рисунок 6 - Установка пакетов

Далее следует скопировать на компьютер в одну папку, например, в папку ~/Документы, файлы из дистрибутива:

- install.sh

- jacartauc\_\*\_al1.6\_x64.deb
- $-$  jcpkcs11-2 $*$  $_{all.6\_x64.deb}$

- AO Aladdin public AL1.6.key (Ключ для работы в режиме замкнутой программной среды)

#### **Инструкция по эксплуатации ключевого носителя JaCarta LT**

![](_page_8_Picture_1.jpeg)

Под пользователем с правами администратора запустить эмулятор терминала, например, Терминал Fly.

В эмуляторе терминала перейти в папку с дистрибутивами, например, выполнив команду (рисунок 7):

 $-cd \sim$ Документы

Установить пакеты, выполнив команду:

bash install.sh

| $F -$ : bash — Терминал Fly                                                                                                    | $-6 - x$ |
|----------------------------------------------------------------------------------------------------|----------|
| Файл Правка Настройка Справка                                                                                                    |          |
| o<br>$\vee$ $\vee$<br>$\vert$ is                                                                                                    |          |
| ar∨lavasilyev@gk.rosatom.local@gren–wd–070410:∾\$ sudo –i<br>sudol naponь gnя arviavasiluev@gk.rosatom.local:<br>Топробцйте ещё раз.<br>(sudo) пароль для arviavasilyev@qk.rosatom.local:<br>locлеон∪й Bхоо B с∪стему:Чт aBr 18 11:89:50 MSK 2022нa pts/2<br>root@gren-wd-070418:∾# cd /home/gk.rosatom.local/arvlavasilyev/Desktop/Jacarta/1<br>oot@gren-wd-070410:/home/qk.rosatom.local/arvlavasiluev/Desktop/Jacarta/1# bash install.sh-<br>Последний Вход В систему:Чт aBr 18 11:12:45 MSK 2022на pts/3<br>Устанаβл∪Вается пакет icokcs11-2!                                                                                                    |          |
| юследний Вход В систему:Чт аВг 18 11:13:13 МSК 2022на pts/3<br>Выбор ранее не Выбранного пакета jcpkcs11–2.<br>Чтение базы данных … на данный момент установлено 323225 файлов и каталогов.)<br>Подготовка к распаковке jcpkcs11-2_2.7.4.546_al1.6_x64.deb<br>аспаковывается jcpkcs11–2 (2.7.4.546)<br>⊣астра⊔Вается пакет jcpkcs11−2 (2.7.4.546) …<br>searching for Info.plist to update<br>checking_/usr/lib/pcsc/drivers/ifd-ccid.bundle/Contents/Info.plist<br>updating /usr/lib/pcsc/drivers/ifd-ccid.bundle/Contents/Info.plist<br>update_ifd_ccid_bundle.sh [user.warning] No need to update any section<br>update_ifd_ccid_bundle.sh [user.warning] No need to update any section<br>update_ifd_ccid_bundle.sh [user.⊎arning] No need to update any section<br>update_ifd_ccid_bundle.sh [user.warning] No need to update any section<br>checking updated /usr/lib/pcsc/drivers/ifd-ccid.bundle/Contents/Info.plist<br>posod version 1.8.24.<br>ok ] Restarting posed (via systemot]): posed.service. |          |
| Чстанавливается пакет jacartauc!                                                                                                    |          |
| Последний Вход В систему:Чт aBr 18 11:13:13 MSK 2022на pts/3<br>Выбор ранее не Выбранного пакета jacartauc.<br>Чтение базы данных … на данный момент установлено 323240 файлов и каталогов.)<br>Попготовка к распаковке jacartauc 2.13.12.3203 al1.6 x64.deb …<br><sup>з</sup> аспаковывается jacartauc (2.13.12.3203)<br>⊣астра∪вается пакет jacarta∪c (2.13.12.3203) …<br>Reset ocscd daemon<br>Последний Вход В систему:Чт аВг 18 11:13:19 MSK 2022на pts/3<br>Последний Вход В систему:Чт aBr 18 11:13:21 MSK 2022на pts/3<br>ОбрабатыВаются триггеры qля desktop-file–utils (0.24–1astra1) …<br>Обрабатываются триггеры для mime-support (3.60) …<br>-oot@gren-wd-070410:/home/qk.rosatom.local/arvlavasilyev/Desktop/Jacarta/1# ∎                                                                                                    |          |
| $\overline{2}$<br>$\overline{\mathbf{3}}$<br>$\mathbf{1}$                                                                                                    | 뎬        |

Рисунок 7 - Установка дистрибутива

Для осуществления операций с ключевым носителем следует запустить графическое представление ПО Единый Клиент JaCarta через стартовое меню, как это показано на Рисунке 8.

Далее вы попадаете в режим пользователя (Рисунок 9). В нем вы можете:

1. переключиться в режим администратора

2. сменить PIN-код пользователя

Переключившись в режим администратора (Рисунок 10) вам будут доступны:

 Смена PIN-кода администратора. Не используется на носителях, полученных от КУЦ Госкорпорации «Росатом»

 Разблокировка PIN-кода. В случае если пользователь ввел пин-код пользователя неверно 10 раз, то носитель JaCarta LT будет заблокирован. Для разблокировки носителя JaCarta LT и сброса счетчика попыток ввода пин-кода пользователя администратор может разблокировать носитель JaCarta LT с помощью пин-кода администратора

 Форматирование. Используется на выведенных из эксплуатации носителях

![](_page_9_Picture_1.jpeg)

![](_page_9_Figure_3.jpeg)

Рисунок 8 – Запуск графического интерфейса Единого Клиента JaCarta

![](_page_9_Picture_68.jpeg)

Рисунок 9 – режим пользователя

![](_page_10_Picture_0.jpeg)

![](_page_10_Picture_1.jpeg)

![](_page_10_Picture_22.jpeg)

![](_page_10_Picture_23.jpeg)

Рисунок 10 – режим администратора